# E6950A eCall/ERA-GLONASS

# Conformance Test Solution

#### **Overview**

This configuration guide contains information to help you configure your E6950A eCall/ ERA-GLONASS Conformance Test Solution with the E7515A UXM Wireless Test with PSAP software; together with the N5172B EXG X-Series RF Vector Signal Generator with N7609C Signal Studio for Global Navigation Satellite Systems (GNSS) Real-Time to meet test requirements.

The U8903B performance audio analyzer is optional, and the user can select this for further audio analysis of the IVS module.

The eCall/ERA-GLONASS test automation is built around TAP as plugins, the same as applications built around the OS. TAP will take the plugins and run the test cases in the plugins and publish the results in a form of either .txt, .CSV or in graphing format.

#### What the Solution Includes

The eCall solution includes the following:

- 1 x E7515A UXM or wireless test set
- 1 x E69511A Public Safety Answering Point (PSAP) software
- 1 x N5172B vector signal generator
- 1 x N7609C signal studio for GNSS
- Optional U8903B performance audio analyzer
- Optional Automation Software for eCall/ERA-GLONASS and GNSS test cases

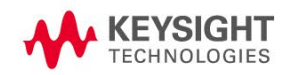

# Recommended Measurement Instruments for eCall/ERA-GLONASS Test:

# Step 1. Select a UXM wireless test set as a network emulator

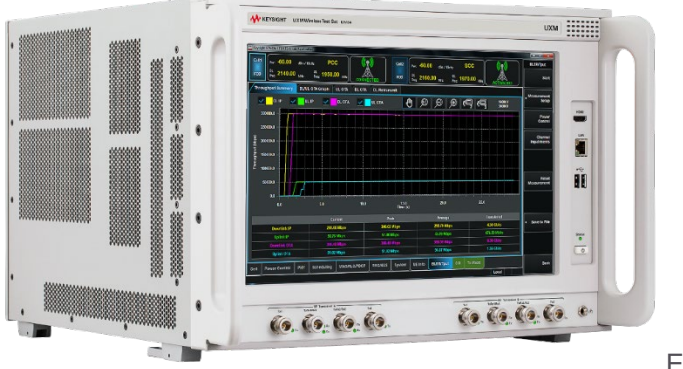

#### E7515A UXM

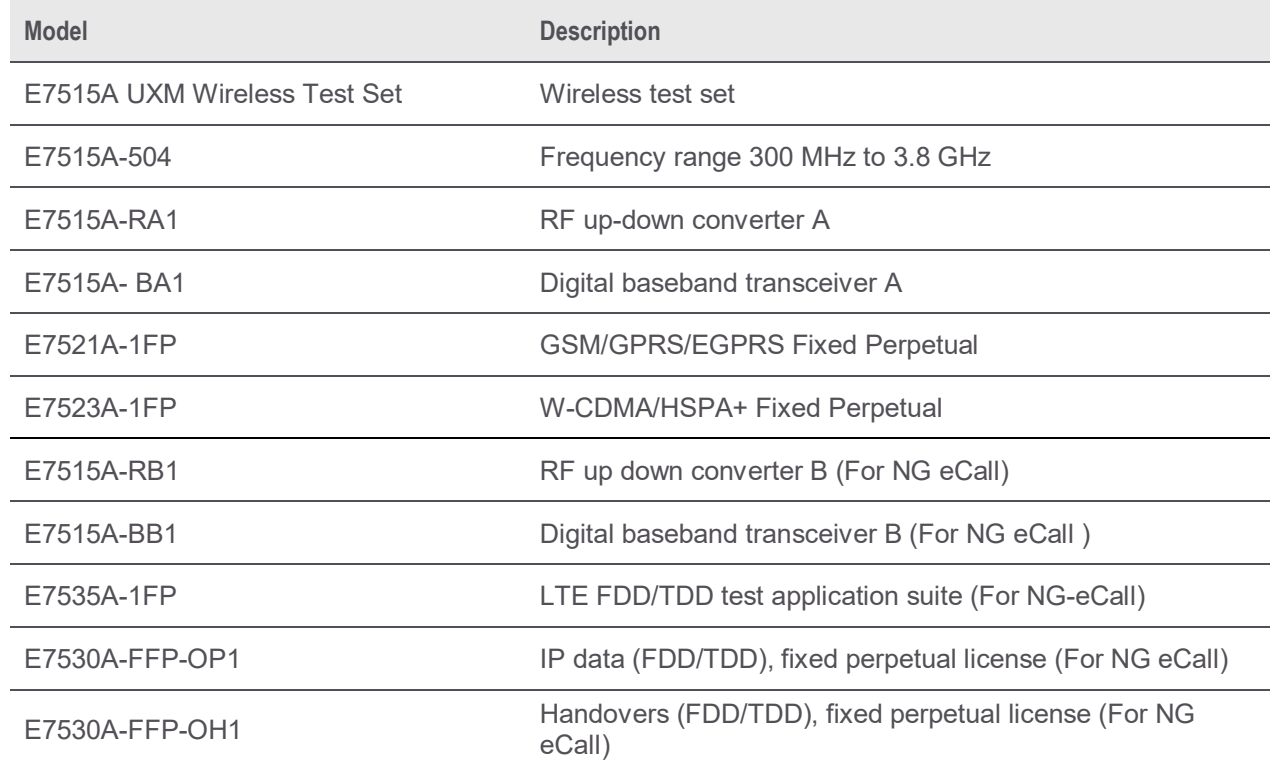

#### **IMS Software for Next Generation eCall**

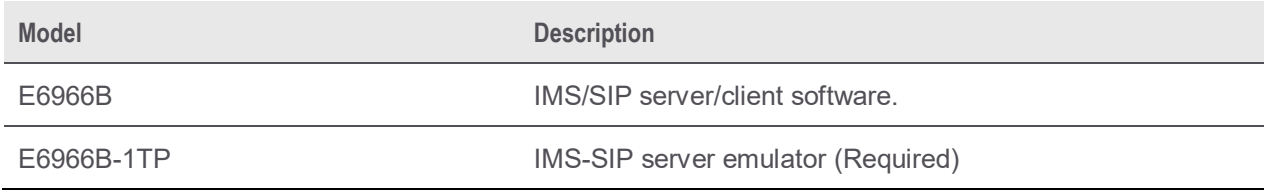

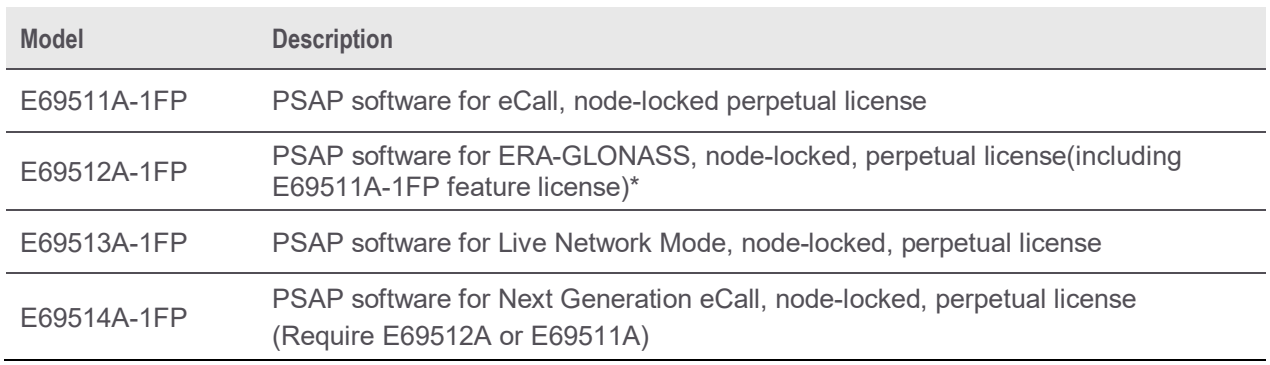

#### Step 2. Select an E69511A PSAP Software accordingly

\*E69512A license include E69511A eCall license feature.

#### Step 3. Select an EXG vector signal generator as a GNSS signal generator with Signal Studio for GNSS.

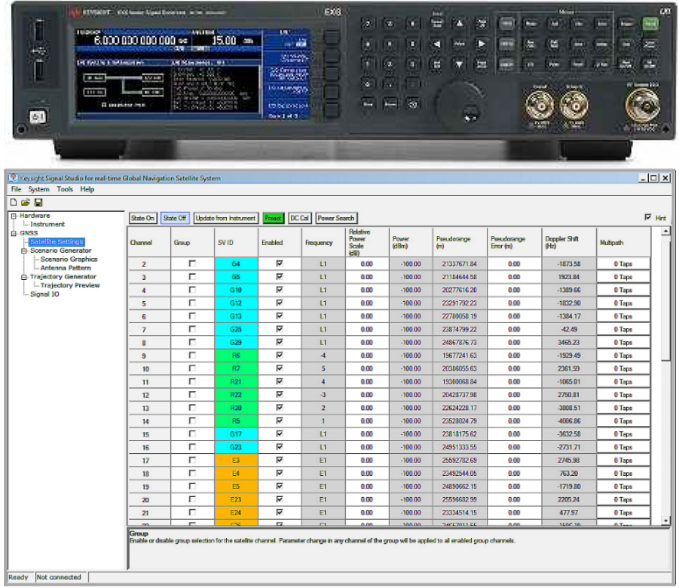

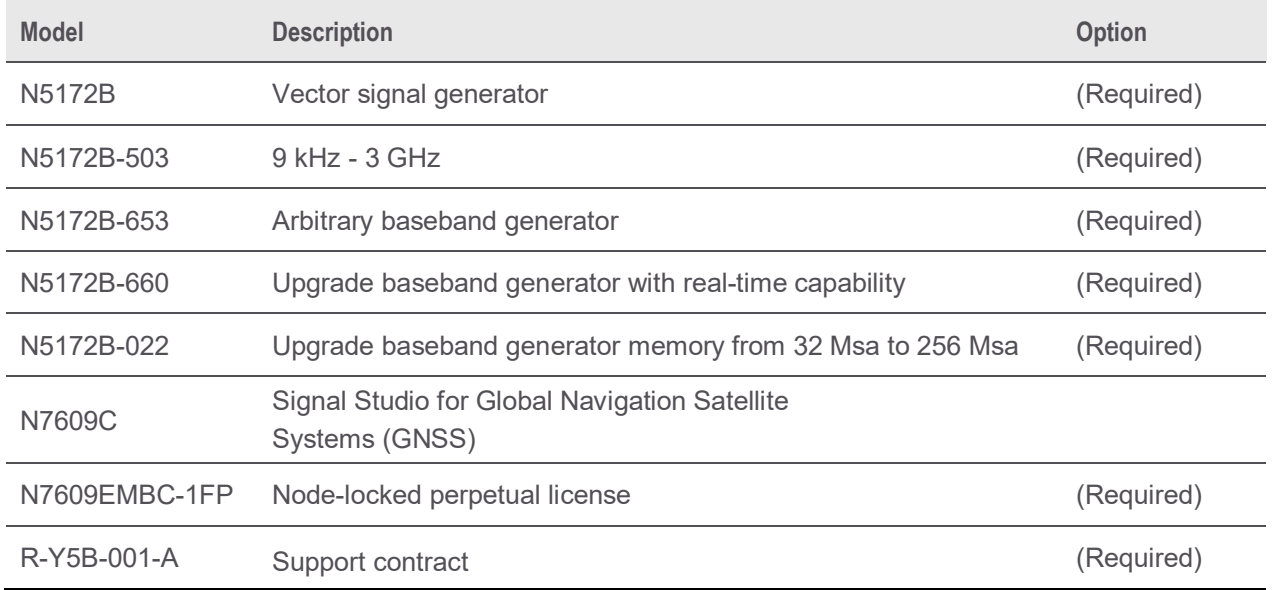

#### Step 4 (Optional). Select an U8903B performance audio analyzer for speech analysis

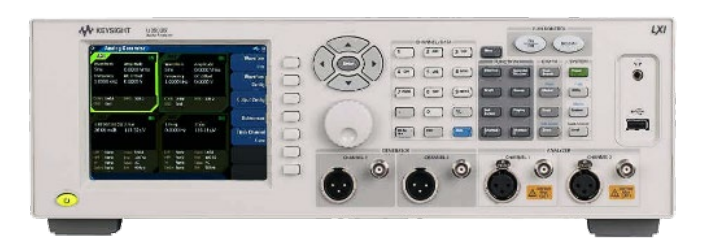

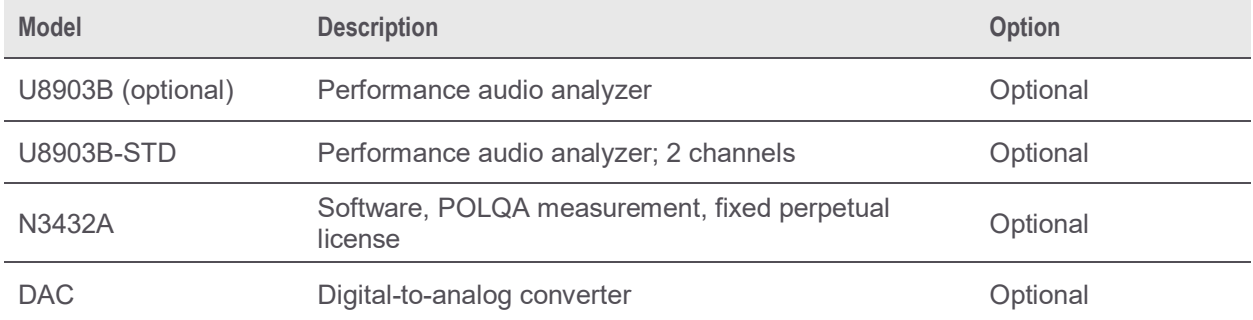

# Step 5. (Optional). Select an Automation Software

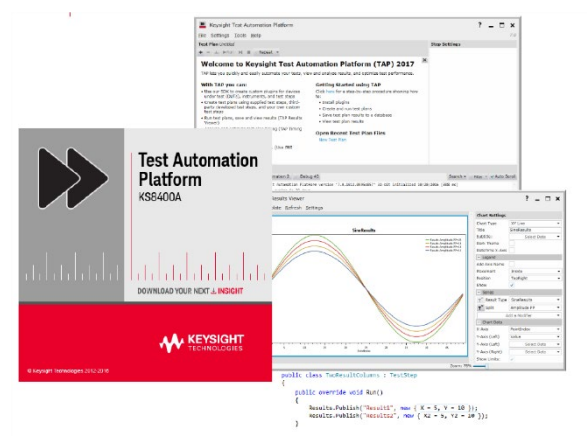

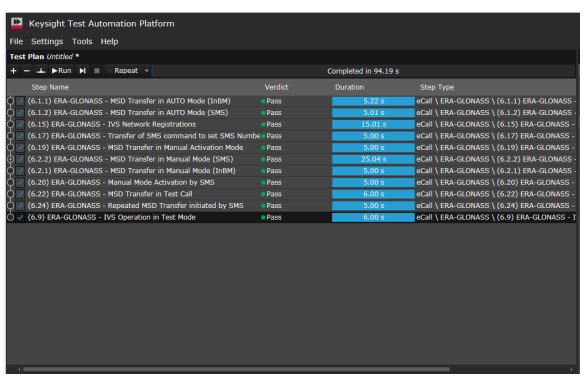

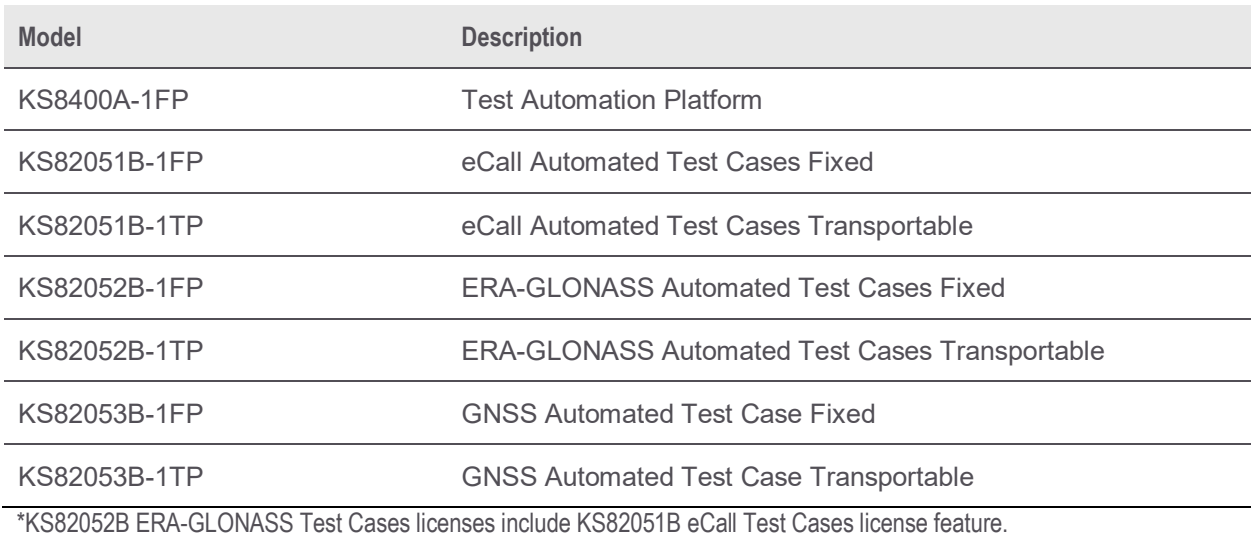

#### Solution Diagram

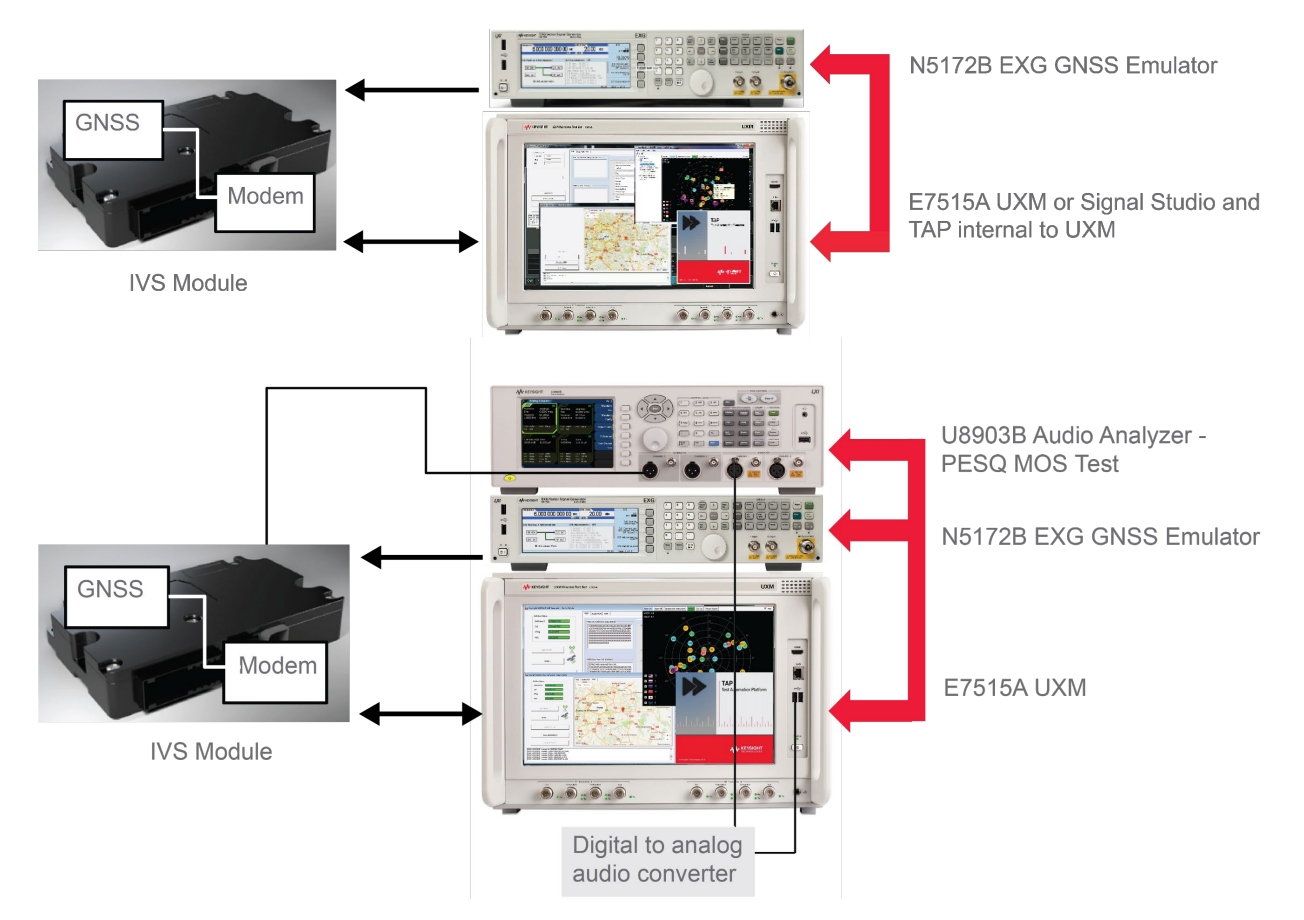

The PSAP software runs inside the UXM. It can be optionally run on a separate PC.

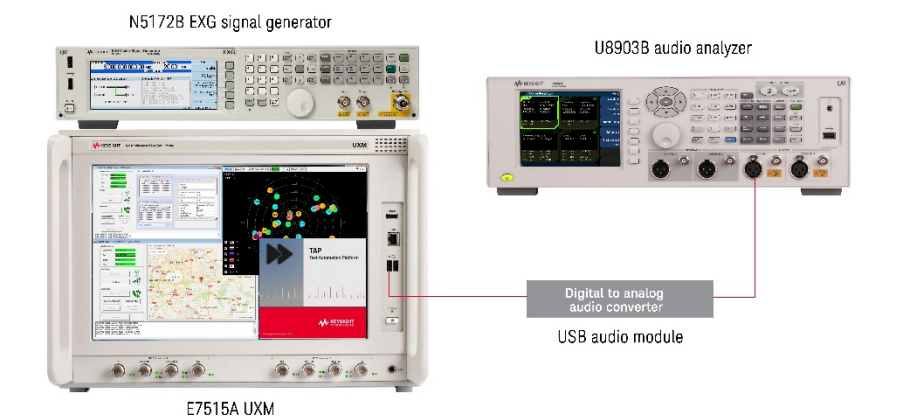

It is also possible to perform audio quality testing of the eCall using the Keysight U8903B Audio Analyzer. This requires an analog audio path connection between the E7515A UXM and U8903B using the existing analog audio In/Out ports.

The E69511A PSAP Emulator may also be used in conjunction with a commercial mobile phone with an active cellular connection in a live network environment

This will test the IVS module using a real cellular network in place of the network emulators such as the UXM.

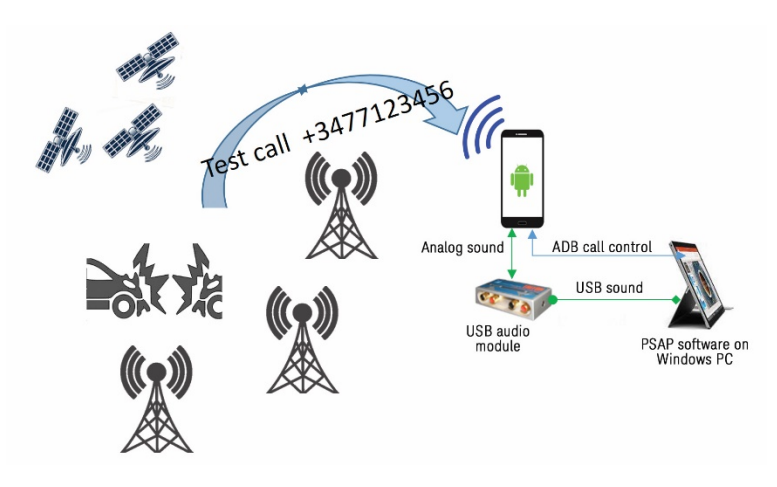

E69511A PSAP Emulator in live network setup

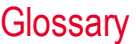

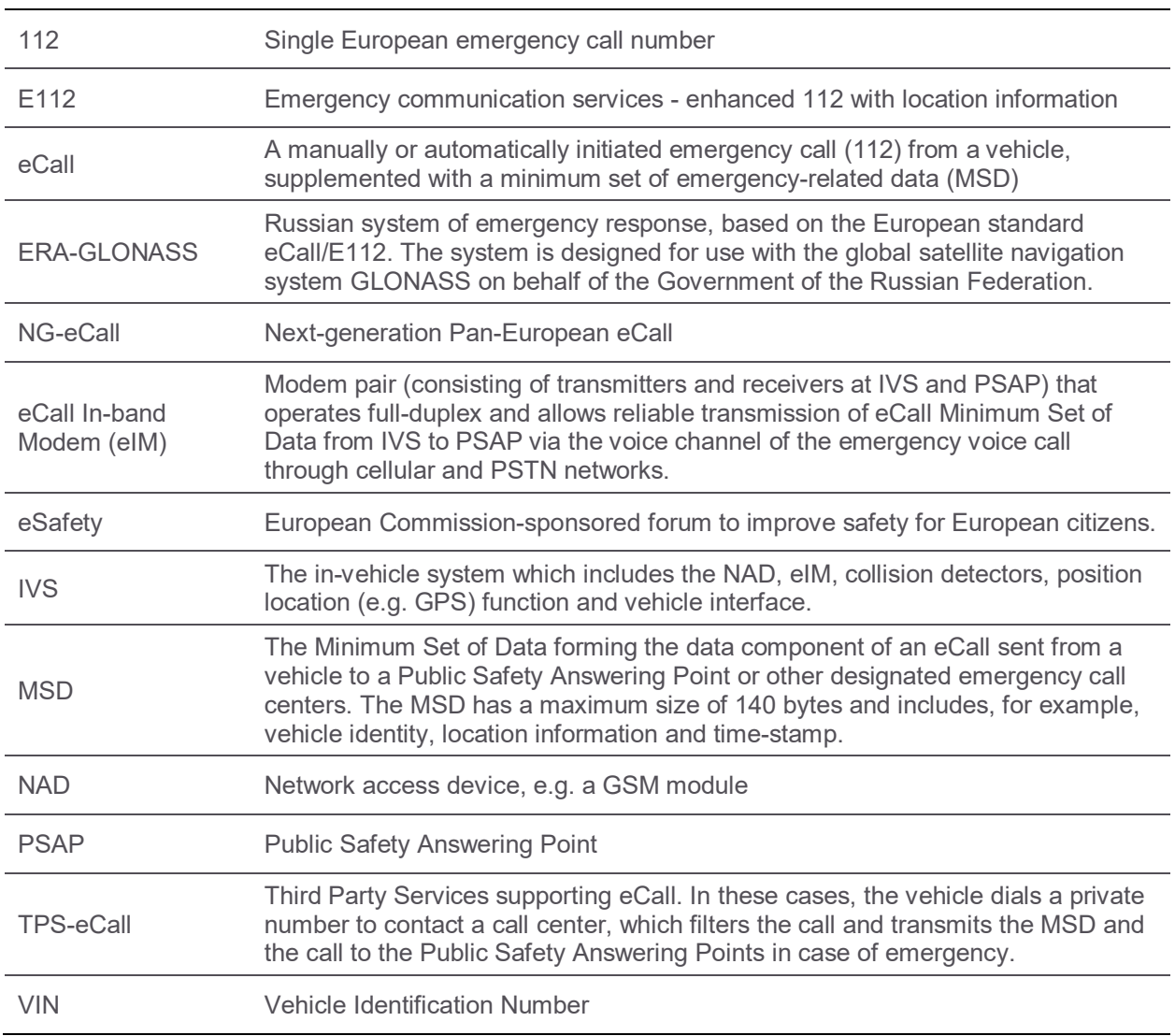

### Related Literature

For more detailed information on products and specifications, refer to the following literature on www.keysight.com/find/ecall

- E6950A eCall/ERA-GLONASS Conformance Test Solution Brochure (literature part no. 5992- 1823EN)
- *E7515A UXM Wireless Test Set* Brochure (literature part no. 5992-0419EN)
- *EXG X-Series Signal Generators* Configuration Guide (literature part no. 5990-9958EN)
- Signal Studio for Global Navigation Satellite Systems (GNSS) N7609C Technical Overview-Technical Overview - (literature part no. 5992-2740)
- *U8903B Performance Audio Analyzer* Data Sheet (literature no. 5991-4551EN)
- *E6951A PSAP* User Guide (Manual part no. E695A-90002)

# Learn more at: www.keysight.com

For more information on Keysight Technologies' products, applications or services, please contact your local Keysight office. The complete list is available at: www.keysight.com/find/contactus

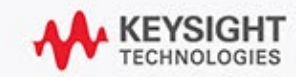